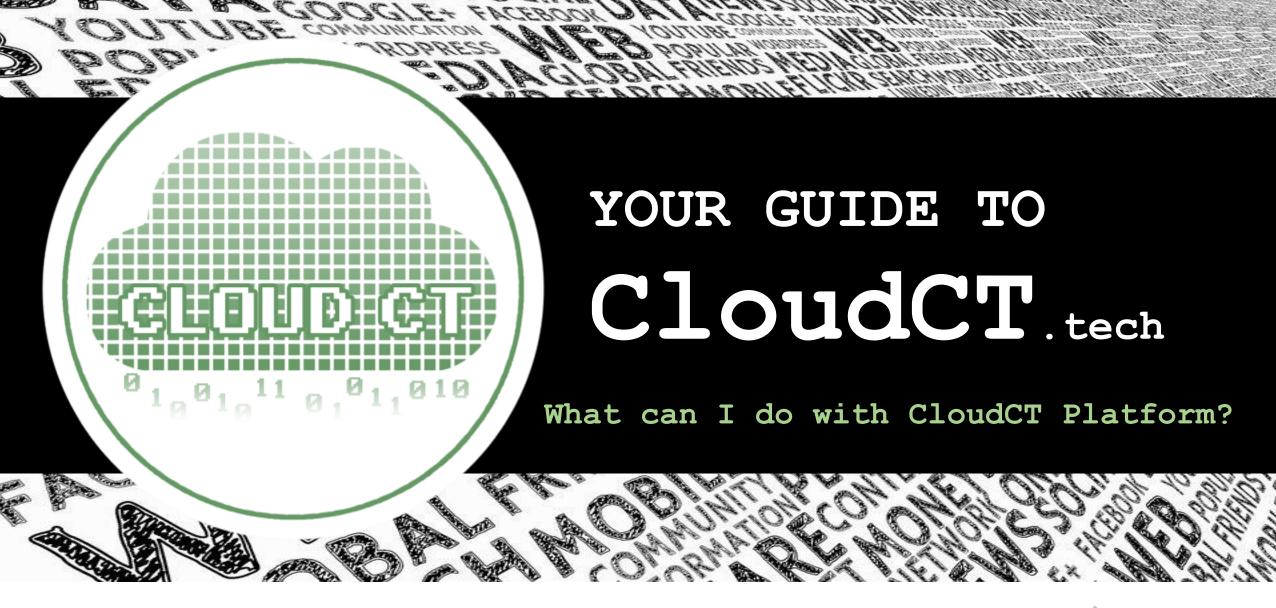

### A Module for ADMINISTRATORS

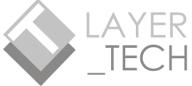

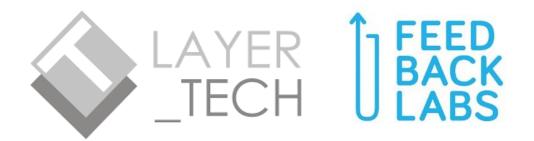

This module was created while Layertech's CloudCT team is under the FeedbackLabs: Feedback Tools Accelerator Programme 2021.

Revised: 9/15/2021

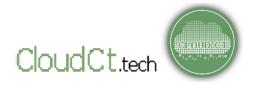

# **Topic Outline**

### Part I - What is Feedback?

- ♦ Why is Feedback Important?
- On Social Media and Feedback
- ♦ What is Feedback Loop?
- What can Feedback do for us?

### Part II - What is Cloud CT?

- How does Cloud CT work?
- Main Features of Cloud CT
- The ADMIN CONSOLE

### Part III – Best Practices

- Passwords
- Data Collection
- Answering Queries
- Requesting for In-Depth Analysis

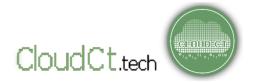

# Part I - What is Feedback?

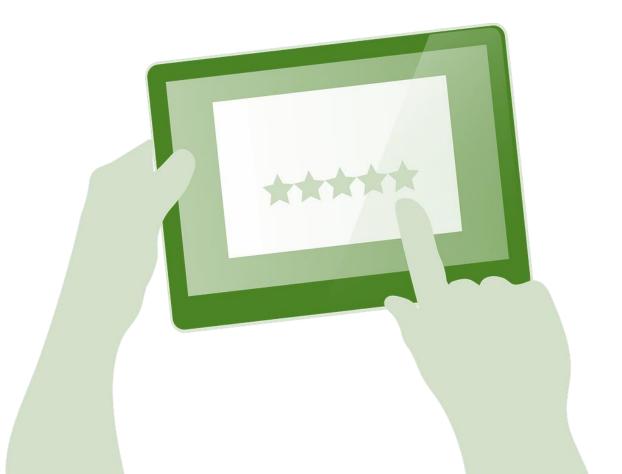

- Why Feedback is Important?
- What is the "Feedback Loop"?
- What can Feedback do for us?

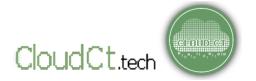

# WHAT IS FEEDBACK?

Feedback is the information that an organization, office, or a person receives in response to their actions. Like looking at a mirror, feedback 'reflects' the effects of our actions. Did I do good? Did I do bad? And, on which specific aspects?

Listening to feedback helps us improve, and fix things as soon as possible!

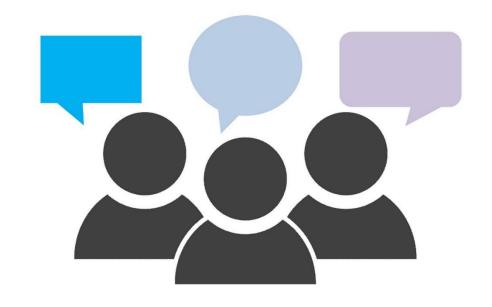

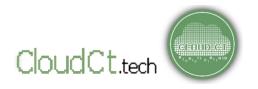

# Why Feedback is Important?

- ✓ Feedback HELPS US IMPROVE OUR (and others') EXPERIENCES.
- ▼ Feedback encourages transparency and participation.
- ✓ Feedback gives us fresh ideas and new perspectives.
- ▼ Feedback helps us accomplish our goal with positive impact!
- ▼ Feedback shows us the "REALITIES" that we have to face in order to improve.

A problem doesn't go away if we don't acknowledge it.

In fact, it may get worse! So, its important that we fix it as soon as possible! - with the help of FEEDBACK!

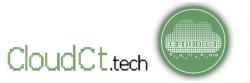

### On Social Media and Feedback

Social Media is very popular nowadays! People are posting so many things online!

By actively seeking your constituents' feedback using a structured platform, it encourages your constituents to be more SPECIFIC, CONCRETE, and CONSTRUCTIVE with their feedback, instead of just posting HATE MESSAGES ONLINE. It also shows sincerity on your part, that you want to work with them and improve.

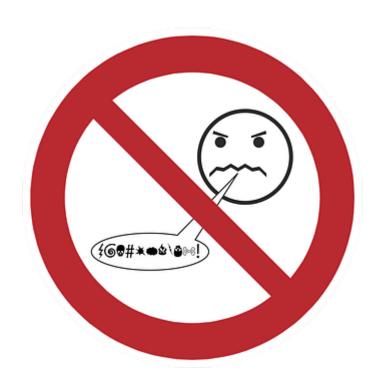

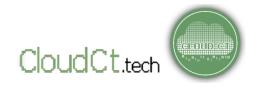

### **How Does Feedback Work?**

## Feedback Loop

"A **feedback loop** is a two-way stream of communication between someone who designs a program or service and someone who uses that program or service. [1]"

It is called a "LOOP" because we want to see the feedback actually being used/considered by the service provider to make decisions, changes, ultimately improving our clients or customer's experiences.

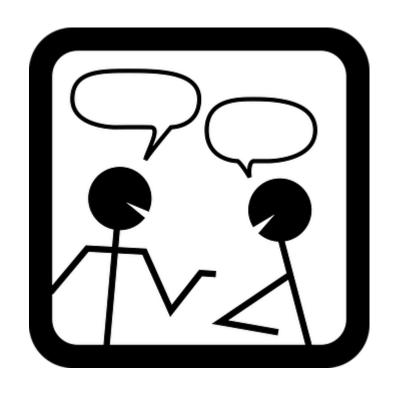

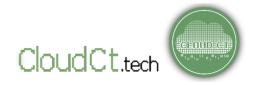

### **How Does Feedback Work?**

# Closing the Feedback Loop

"Closing the feedback loop" means that citizen feedback is communicated clearly and properly to decision-makers.

It means that feedback is taken seriously, used as input in planning for programs and policies, and the people can SEE AND FEEL improvements in their experiences.

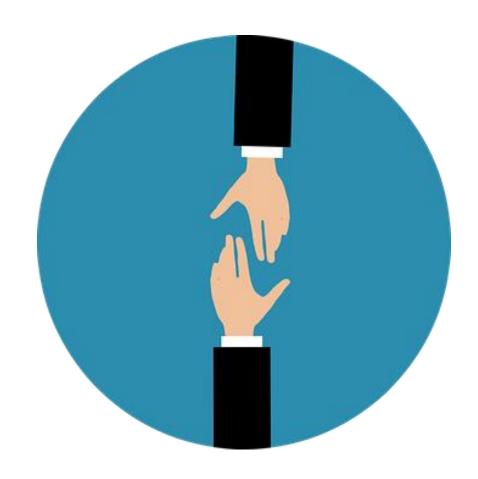

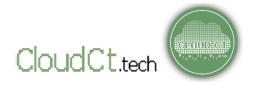

### **How Does Feedback Work?**

### How do we "CLOSE THE FEEDBACK LOOP?" (fr. FeedbackLabs)

- 1. The service provider must DESIGN A STRATEGY FOR COLLECTING FEEDBACK.
- 2. Next, the service provider uses the system they designed to collect feedback from those who use the service.
- 3. The service provider takes the feedback they collected and analyzes it.
- 4. Now, the service providers take their analysis back to the community they collected feedback from and starts a dialogue.
- 5. Once both groups come to a consensus about the feedback they collected and what it means, the service provider corrects their program to reflect the feedback.

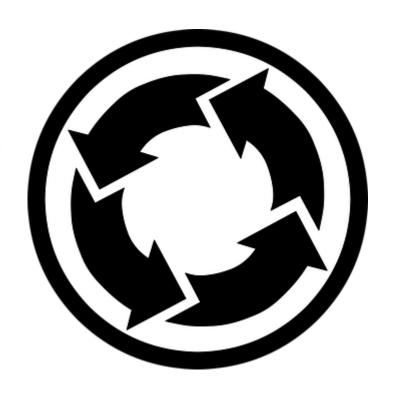

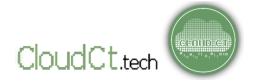

"No one knows it better [community issues], than those who experience it first hand. Listen."

Listen to FEEDBACK.

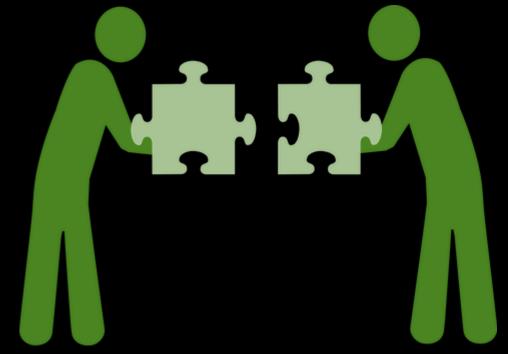

# Part II - What is Cloud CT?

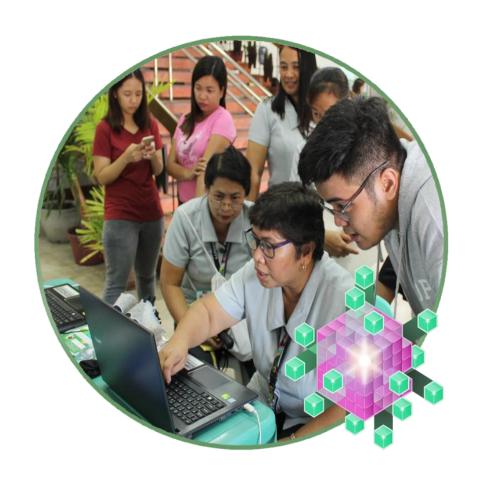

- How does Cloud CT work?
- Main Features of Cloud CT
- The ADMIN CONSOLE

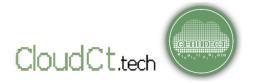

# What is Cloud CT?

CloudCT.tech or Cloud CT, is a FREE, PUBLIC analytics portal that visualizes citizen feedback into graphs that can be used to detect sentiments, trends, and public opinion.

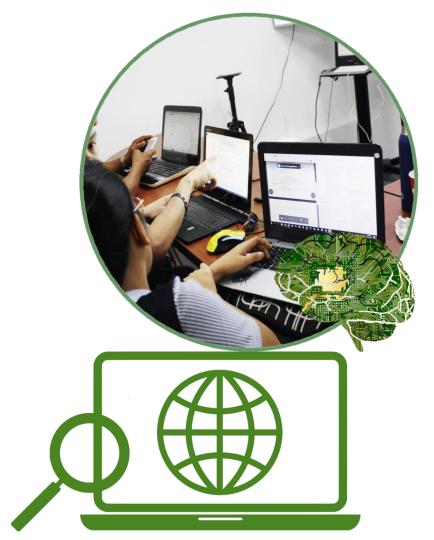

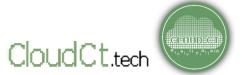

# What is Cloud CT?

The goal is to encourage citizens to participate and give **constructive feedback** on the issues within their city or municipality.

The citizens' responses will be then visualized, analyzed, and used to inform local governments and stakeholders to help improve their services and strategically address urgent issues in the community.

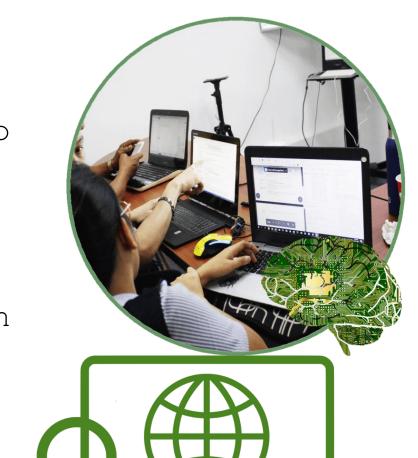

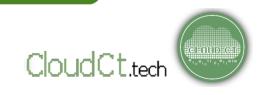

### LINKED TO OFFICIAL WEBSITES OF PARTNERS

Cloud CT is linked to official Feedback Portals/Websites of partner Local Governments and Institutions.

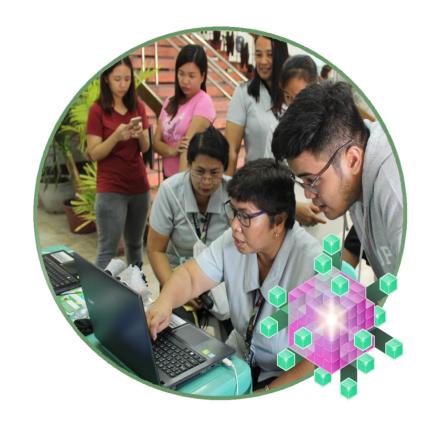

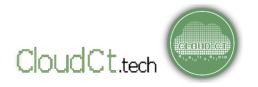

### What are the Objectives of the CloudCT Portal?

- o To encourage citizens to give constructive feedback and participate in the continuous improvement of their LGU's services.
- o To promote data-driven decision making in LGUs.
- o To produce good quality datasets which can be used by researchers and innovators.
- o To encourage local students, researchers, and innovators to conduct studies and create innovations that would help solve issues of their respective local governments.

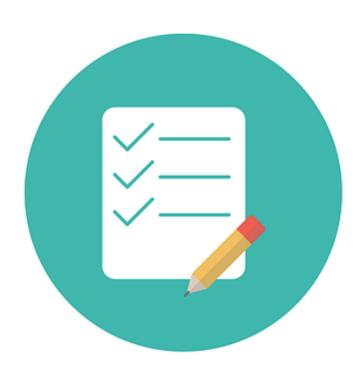

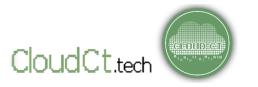

# Where does Cloud CT get feedback data?

Feedback data is collected from various sources:

- o Cloud CT collect feedback data using the in-house feedback forms in the "Feedback Portal" section.
- o From time to time, Cloud CT also 'scrape' data from Social Media platforms such as Facebook.
- o Sometimes, Cloud CT collect feedback offline (using survey forms and the like) and digitize them.

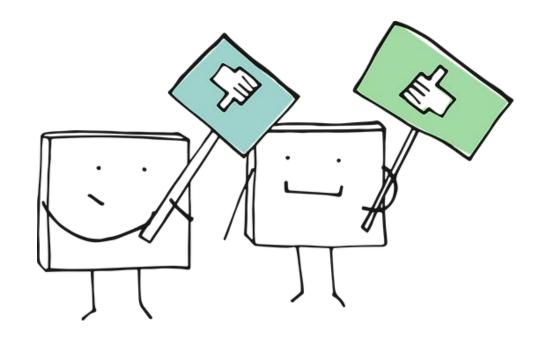

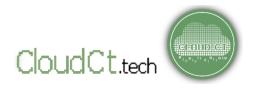

### Who collects feedback data?

The in-house feedback forms are available 24/7. Cloud CT lets its partner LGUs and organizations encourage their constituents or target respondents to use the link and give feedback.

For specific analysis projects, Cloud CT have partner researchers (mostly from the academia) who scrapes feedback data from social media platforms. If manual surveys are needed for a study, Cloud CT's partners collect manual data, which Cloud CT and its partners jointly digitize.

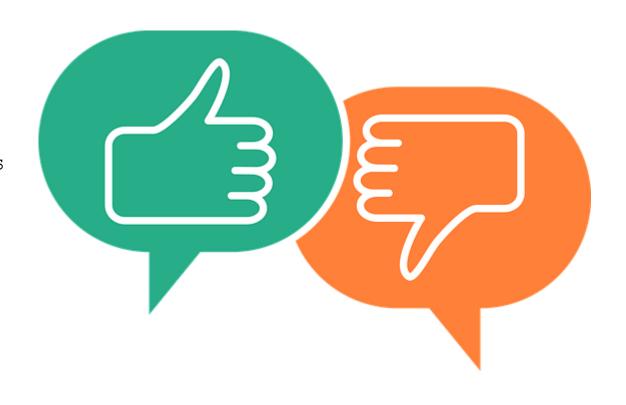

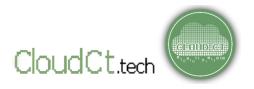

# How does Cloud CT ensure that the feedback data is legit?

In many cases, respondents hold back with their feedback if they are requested to log-in or give their identity.

Cloud CT and its partners are constantly looking for ways to balance anonymity and credibility of feedback using several tools.

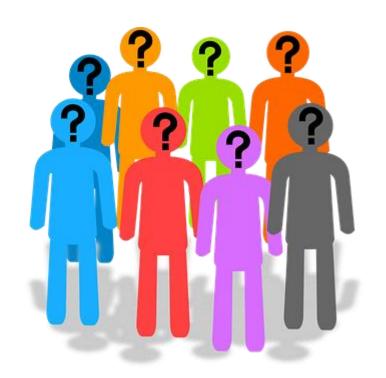

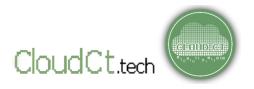

# How does Cloud CT ensure that the feedback data is legit?

- o Cloud CT is using (and constantly exploring) machine learning tools to "score" credibility of anonymous feedback.
- o Cloud CT supplements feedback data collected in-site, with data collected from other platforms.
- o Cloud CT's non-personally identifiable data is frequently subjected to data mining tools and analysis to detect possibly malicious feedback data. (Yup! They show! ③)

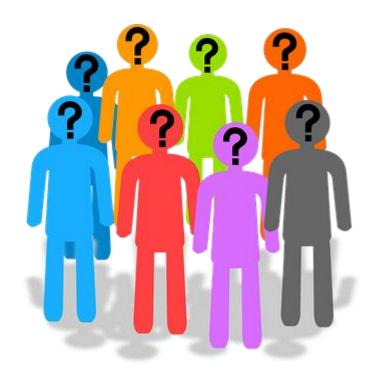

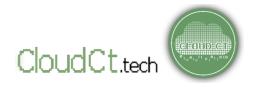

### Who analyzes feedback data collected?

Cloud CT has a public dashboard of feedback data. While it can be a helpful lead, relying solely on its dashboard when making important decisions is not recommended.

Cloud CT is always communicating and working with partner LGUs, its stakeholders, and partner researchers from the academe to constantly use feedback data in this portal and come up with studies, recommendations, and innovations related to their localities.

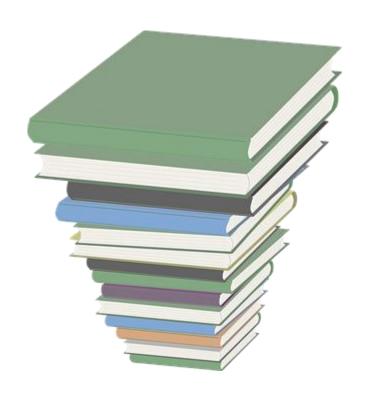

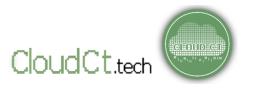

### Who analyzes feedback data collected?

Our R&D section features several research and reports which you can use or refer to.

You may use them as guide on how to use the feedback data! Just make sure to give proper credit to the respective authors! ③

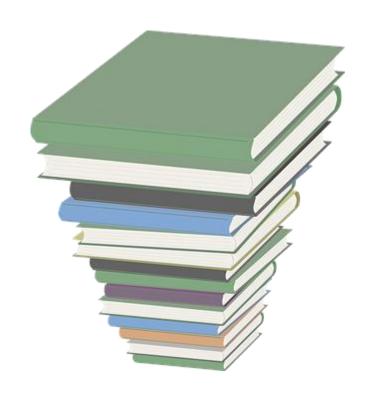

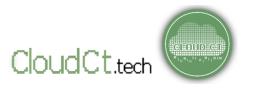

# Which feedback data gets visualized in the analytics section?

Currently, the public dashboard displays feedback data collected by in-house forms. The feedback data that passes the "filters" are automatically tabulated.

Cloud CT is currently working on the integration of other APIs, to allow its partners to integrate feedback data collected outside the site, with the dashboard. Updates will be made in the future.

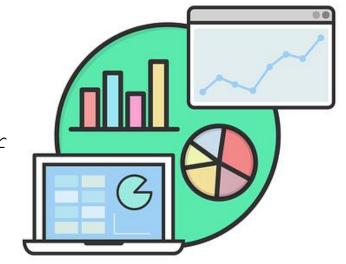

MAKE SURE TO CHECK OUR UPDATES FOR MORE TOOLS, IMPROVEMENTS, AND FINDINGS!

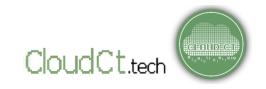

### HOW TO ACCESS THE PORTAL?

- To access the portal, simply go to <a href="https://www.cloudct.tech">https://www.cloudct.tech</a>.
- You may also access the portal on partner LGUs official website. It will redirect you to the Feedback Section.

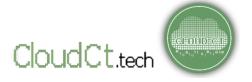

This is the HOME PAGE OF THE CLOUD CT Portal.

You can navigate through its features using the main menu on the top of the website.

Hover on the links to show the sub-menus under it.

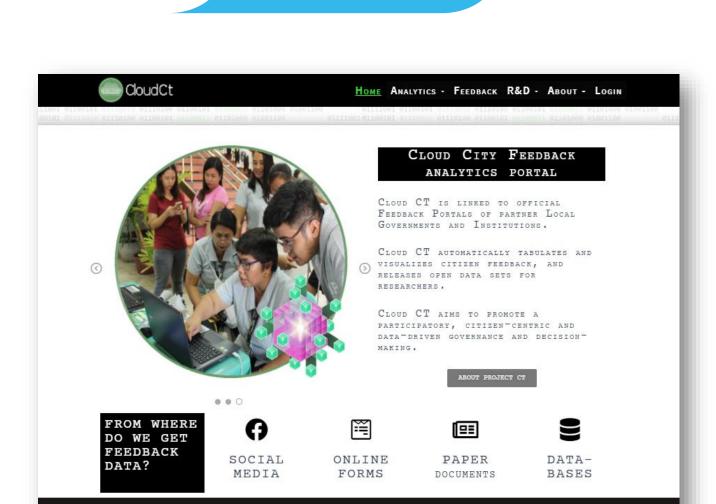

**HOME PAGE** 

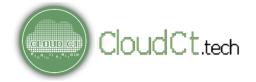

FEEDBACK

Citizens may submit their feedback through the **FEEDBACK** section.

This section contains the following Feedback Forms:

- Local Government Feedback
- O Academia and Research
- O Private Sector Partners

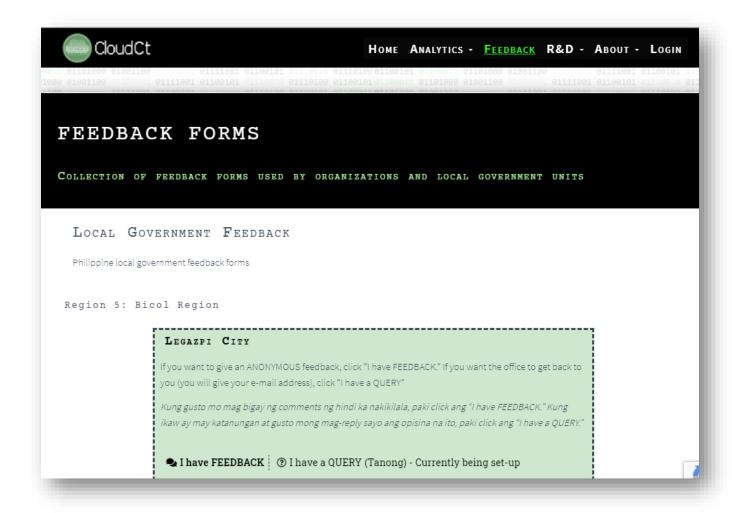

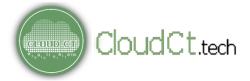

# FEEDBACK

### Local Government Feedback

Respondents may choose to give either a 'FEEDBACK" or a "QUERY."

If you want to give an Anonymous feedback, click "I have FEEDBACK."

If you want the office to get back to you (you will give your e-mail address), click "I have a QUERY".

#### LOCAL GOVERNMENT FEEDBACK

Philippine local government feedback forms

Region 5: Bicol Region

#### LEGAZPI CITY

If you want to give an ANONYMOUS feedback, click "I have FEEDBACK." If you want the office to get back to you (you will give your e-mail address), click "I have a QUERY"

Kung gusto mo mag bigay ng comments ng hindi ka nakikilala, paki click ang "I have FEEDBACK." Kung ikaw ay may katanungan at gusto mong mag-reply sayo ang opisina na ito, paki click ang "I have a QUERK."

■ I have FEEDBACK : ③ I have a QUERY (Tanong) - Currently being set-up

5 SUBSCRIBE TO Legazpi's UPDATES

Region 10: Northern Mindanao

#### ILIGAN CITY [TESTING AND SETUP ONGOING]

If you want to give an ANONYMOUS feedback, click "I have FEEDBACK."

Kung gusto mo mag bigay ng comments ng hindi ka nakikilala, paki click ang "I have FEEDBACK."

I have FEEDBACK

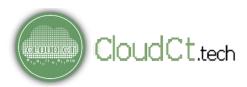

# Local Government Feedback (Feedback)

If you chose "I have a FEEDBACK",
you will be redirected to a window
where you can create your
demographic profile. You may skip
this part by clicking Next but we
recommend that you don't.
Understanding respondents'
demographic profile will help your
LGU act on sector-specific
concerns and issues.

Please note that your identity will NOT be linked to your feedback.

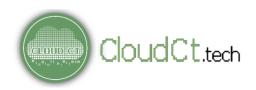

# **FEEDBACK**

| Sino po sila        | 1? (1 of 3)                                                                                                    |
|---------------------|----------------------------------------------------------------------------------------------------|
|                     | ction will be visualized in bar graphs, to set a base context<br>he following parts of this form. Your identity will NOT be<br>k.              |
|                     | t sa section na ito ay gagamitin upang malaman naming kung anu-<br>igay ng feedback. <b>HINDI PO NAKA-LINK ang inyong identity sa</b><br>ack.) |
| Age                 |                                                                                                    |
| 18 and Below        |                                                                                                    |
| 19 to 30            | 0                                                                                                    |
| 31 to 45            | 0                                                                                                    |
| 46 to 59            | 0                                                                                                    |
| 60 and Above        | 0                                                                                                    |
| Occupation          |                                                                                                    |
| Student             | 0                                                                                                    |
| Self-employed       | 0                                                                                                    |
| Government employee | 0                                                                                                    |
| Private employee    | 0                                                                                                    |
| Not employed        | 0                                                                                                    |
| Out of school youth | 0                                                                                                    |
| Gender              |                                                                                                    |
| Male                |                                                                                                    |
| Female              | 0                                                                                                    |
| LGBTQ               | 0                                                                                                    |
|                     |                                                                                                    |

# **FEEDBACK**

# Local Government Feedback (Feedback)

You may select a theme and their corresponding sub-theme/s for you feedback. Then, you can rate them from 1 (poor) to 10 (excellent).

You may also submit a qualitative feedback describing your experience.

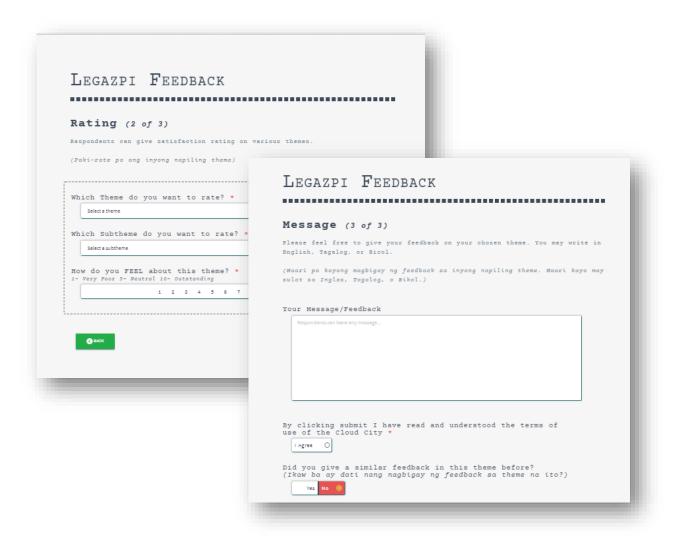

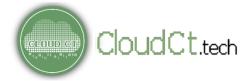

Feedback collected is tabulated and displayed in this section.

To access the **ANALYTICS** feature, hover mouse cursor over ANALYTICS at the top right corner of the dashboard on the black/green menu strip. This section have the following options:

- o Live Analytics
- Admin Console

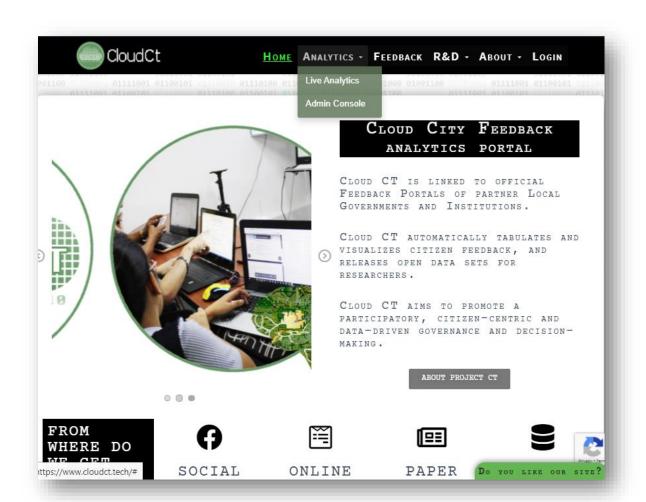

**ANALYTICS** 

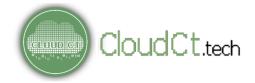

#### LIVE ANALYTICS

This section have the following tabs:

- o Summary
- o Demographics
- o Ratings
- o Citizen Statement

### Summary

In this tab, you may select a LGU or specific time frame. Then, top-rated themes and subthemes for the selected LGU/time frame will be displayed.

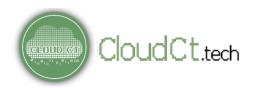

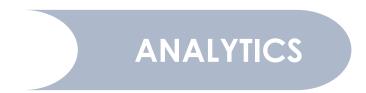

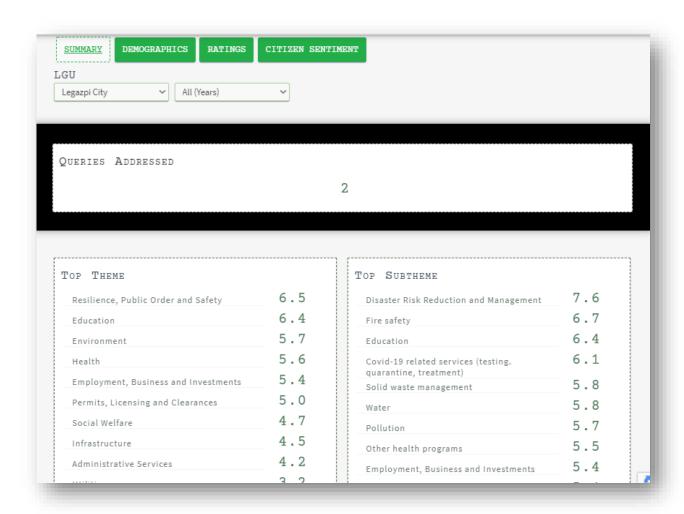

# ANALYTICS

### LIVE ANALYTICS

### Demographics

Here, you may view respondent demographics on your selected LGU/time frame and export data to csv for research purposes.

Feel free to visit the R&D section for guidance!

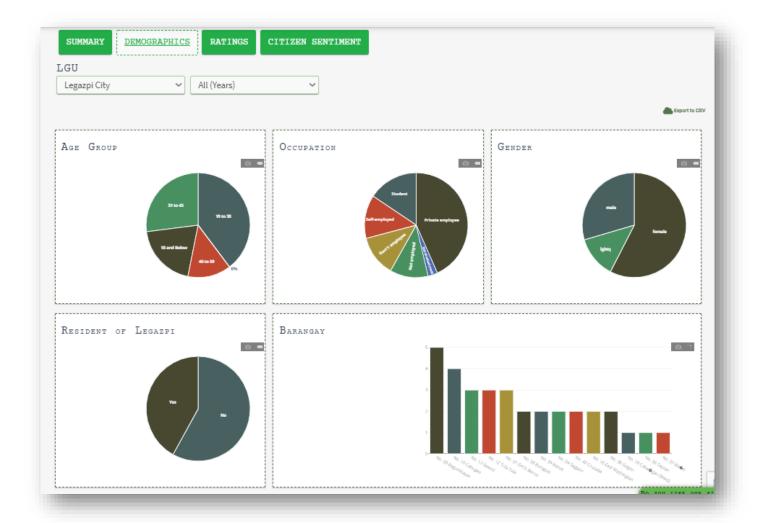

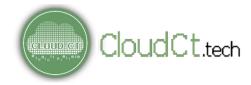

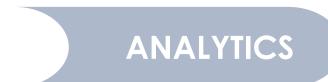

### LIVE ANALYTICS

### Ratings

Here, you may select a LGU/time frame and view the ratings on each themes and subthemes.

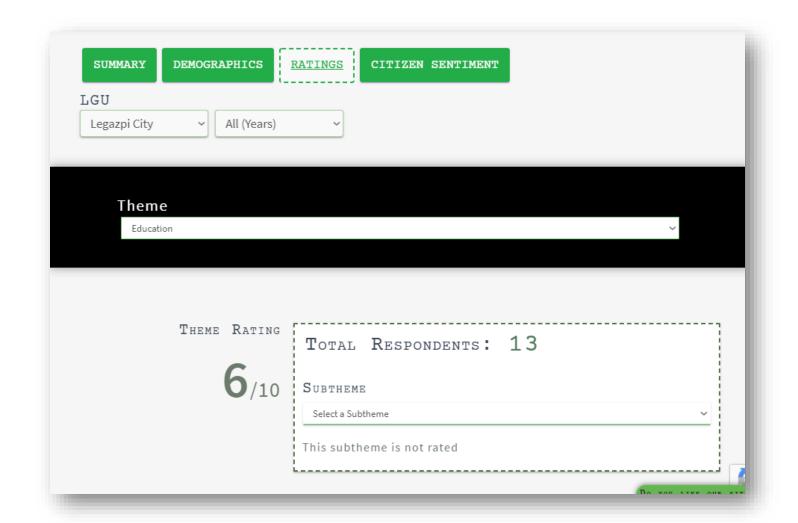

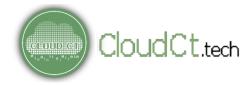

# ANALYTICS

### LIVE ANALYTICS

### Citizen Sentiment

In this tab, you may select a LGU or specific time frame. Then, a word cloud will be generated based on your selected theme. This a collection of words mentioned by the respondents. The bigger and bolder the word appears, the more often it's mentioned.

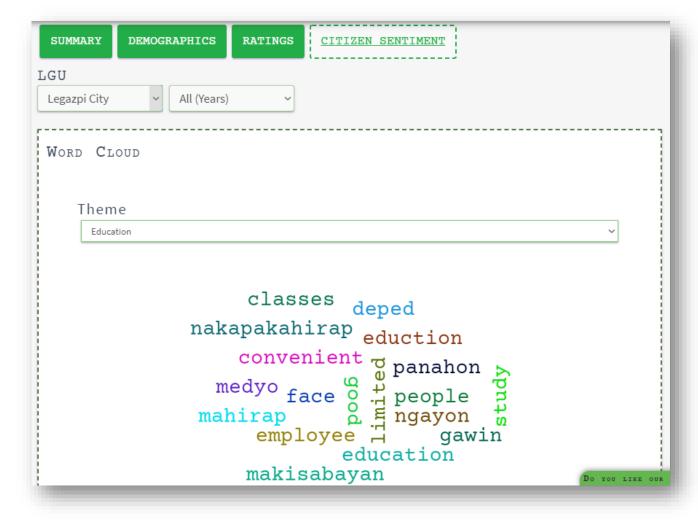

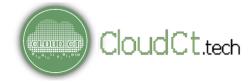

This feature lets you view findings and analysis using feedback data collected.

To access the **R&D** feature, hover mouse cursor over R&D at the top right corner of the dashboard on the black/green menu strip. This section has the following options:

- Research and Insights
- Open Data

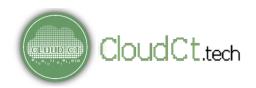

R&D

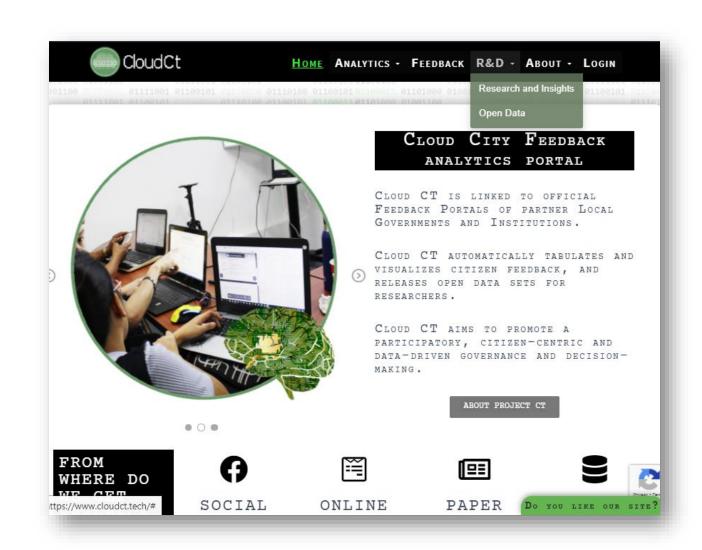

### R&D

### Research and Insights

In this section, you may read how LGUs use feedback in their cities/municipalities

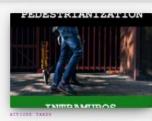

#### DATA COLLECTION AND ANALYSIS OF CITIZEN FEEDBACK TO STRENGTHEN SMALL FAMILY BUSINESSES IN LEGAZPI CITY

Executive Summary The city government of Legazpi and STREET IN INTRAMUROS partner stakeholders acknowledges the critical role of family businesses and MSMEs[1] in the local economy, especially at the time of the COVID-19 pandemic. To

By Cloudelty Admin, 1 week and

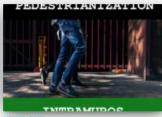

#### DATA COLLECTION AND ANALYSIS OF CITIZEN FEEDBACK ON THE PEDESTRIANIZATION OF HENERAL LUNA

of the Introduces Administration in order to protect the structural enforcement of the 30 kph speed limit in their urban centers. integrity of the San Agustin church, promote tourism, and preserve the historical and cultural value of Intramuros. To

By Cloudelty Admin, 4 weeks and

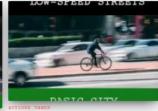

#### USING FEEDBACK DATA TO INFORM POLICY AND IMPLEMENTATION OF LOW-SPEED STREETS IN PASIG

In a joint project with Mekati Business Club and Konrad Adenauer Stiftung (The Digital Democracy Project), Pasig City The pedestrianization of Heneral Luna street is part of the agenda consulted with their residents about their sentiments on the

By Cloudelty Admin, 2 months ago

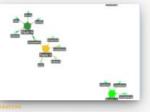

#### TOPIC ANALYSIS OF CLOUD LEGAZPI FEEDBACK PORTAL OPEN DATA -**USAPANG CITY HALL**

Topic Analysis of Cloud Legazpi Feedback Portal Open Deta USAPANG CITY HALL (Qualitative Responses) By: Lany L. Mecede, University of the Cordilleres, Doctor in Information Technology From the qualitative responses

By Cloudelty Admin, 3 years ago

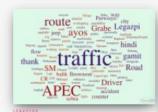

#### DATA VISUALIZATION OF CLOUD LEGAZPI FEEDBACK PORTAL OPEN DATA USING WORD CLOUDS

Date Using Word Clouds Jennifer L. Llovido Date visualizations on the feedback data from the Cloud

By Cloudelty Admin, 3 years acc

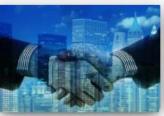

#### SEELOG: OPEN CONTRACTING DATA STANDARD-BASED PROCUREMENT PORTAL

Data Visualization of Cloud Legazpi Feedback Portal Open SeeLog: Open Contracting Data Standard-Based Procurement Portal Alan John Maristela Alilano The IT industry has come a long way to its existing shape where it is playing a very dominant carefully read the terms of use for each modules, before use. Legazpi was enhanced by employing word clouds. A Word role in our sphere of life. It has made revolutionary changes in

Ry Cloudelty Admin 3 years and

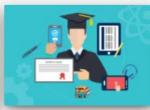

#### FREE LEARNING MODULES, DATA PRIVACY AND DIGITAL LITERACY

As a part of the company's advocacy for Digital Literacy and Open Education, Layertech Software Labs, Inc. is publicly sharing in-house Learning Modules, FREE of charge. Please

By Cloudelty Admin, 3 years ago

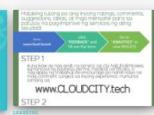

### PARA SAAN ANG CLOUD CITY? (PROMOTIONAL MATERIALS IN

S/ Cloudelty Admin, 3 years ago

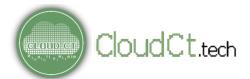

Do You LIKE OUR

#### Open Data

In this section, free datasets are available for you to view and download. All datasets published in this section is under Creative Commons attribution 3.0 license (CC BY 3.0).

Please be mindful of the privacy laws when using the datasets. While personally identifiable information from datasets are deliberately removed, please exercise caution, proper attribution, in the using the datasets.

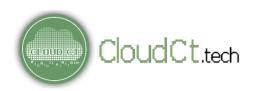

# R&D

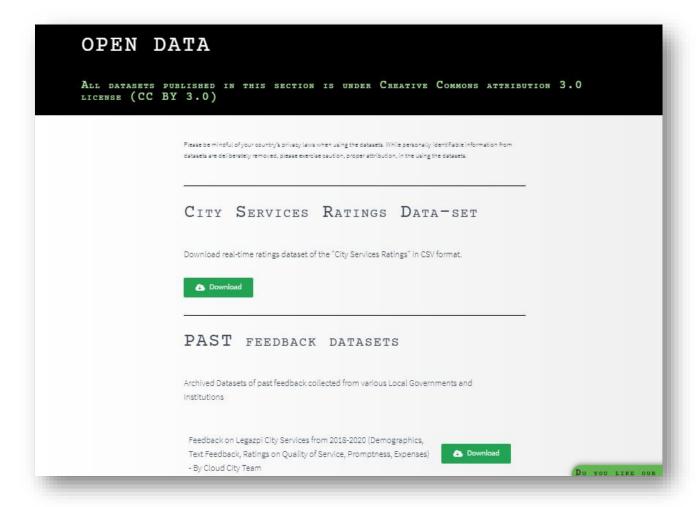

# ADMIN

#### FOR ADMIN ONLY!

To access the **ADMIN CONSOLE** feature, click LOGIN at the top right corner of the dashboard on the black/green menu strip.

Type the Login information required in the Username/Email and Password box and click LOGIN.

Please note that this feature is available to admin users only.

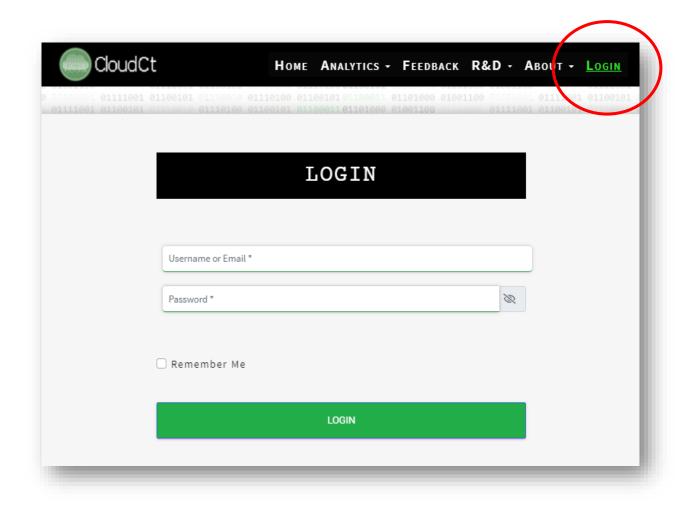

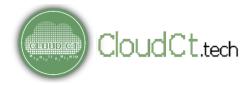

#### **ADMIN**

#### ADMIN CONSOLE: LATEST FINDINGS

Here, you can see the LATEST updates, studies, articles, related to your LGU.

For example, if a researcher used your LGU's feedback data in a research, it will be automatically displayed here.

Check it! It might help!

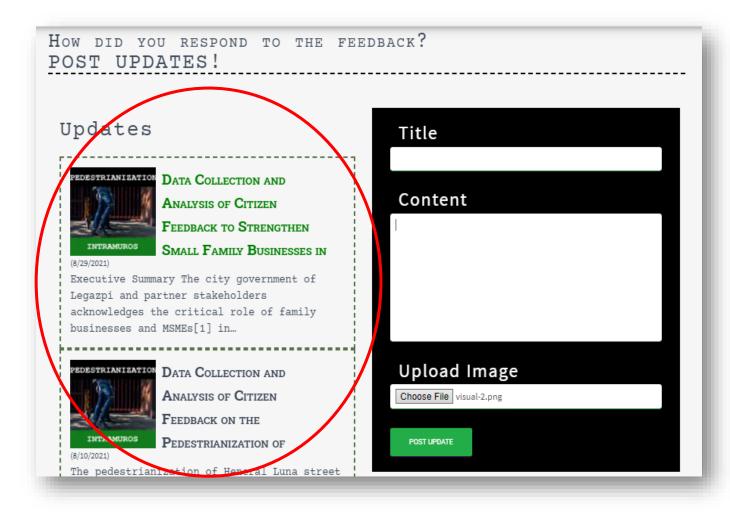

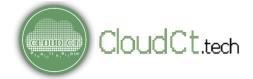

#### ADMIN

#### ADMIN CONSOLE: POST UPDATES

Remember about closing the Feedback Loop? Yes! Your constituents LIKE it if they see you giving updates on how you used their feedback to make improvements.

Type the title of update, give a brief description, and upload a message!

For example, if you received complaints about the front desk lacking chairs, and now you placed more chairs, show it! Tell them !  $\odot$ 

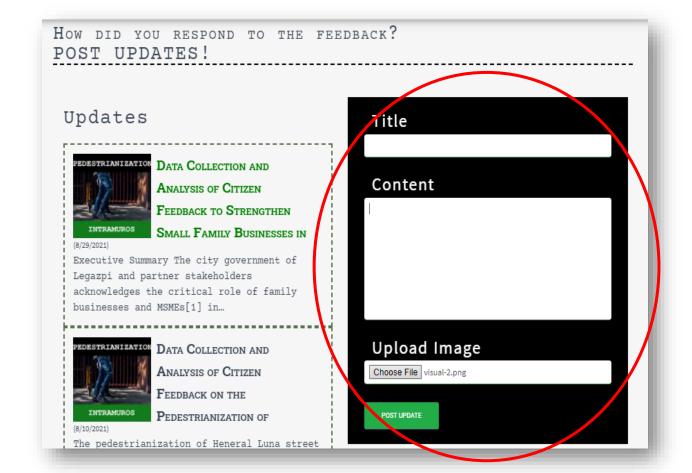

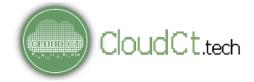

#### **ADMIN**

ADMIN CONSOLE: Queries

This is the QUERIES section.

You can use the Theme and Subtheme filter to display only the queries under that theme/subtheme.

If you are assigned to ANSWER queries or do quality-control, you may use this for easy filtering.

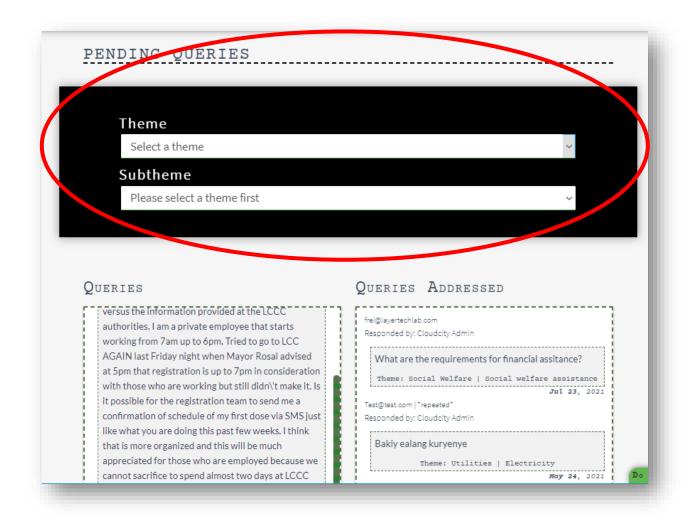

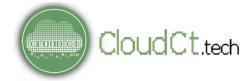

ADMIN CONSOLE: Queries

Here, you'll see the UNANSWERED QUERIES.

To answer the query, just click 'REPLY' button under a query and write down your reply.

The reply will automatically be sent to the person who made the query. Then, it should appear under the "Queries Answered" section.

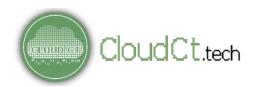

#### **ADMIN**

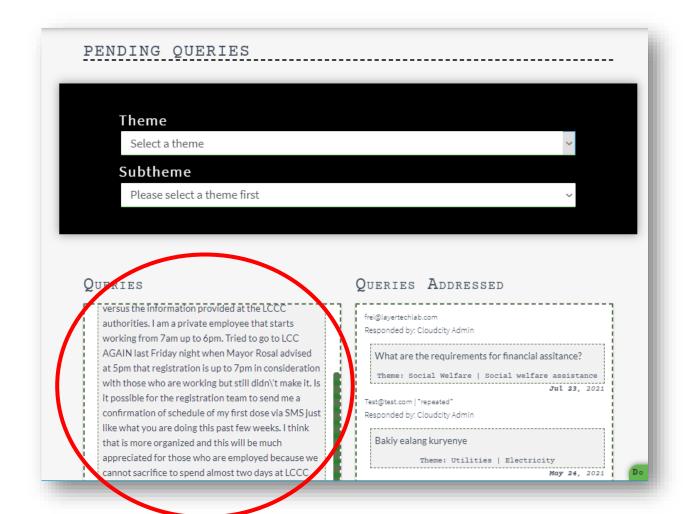

**ADMIN** 

ADMIN CONSOLE: Queries

Here, you'll see the ANSWERED Queries.

Once a query has been successfully answered, it will appear on this section, along with the timestamp.

Make sure you answer queries on time!

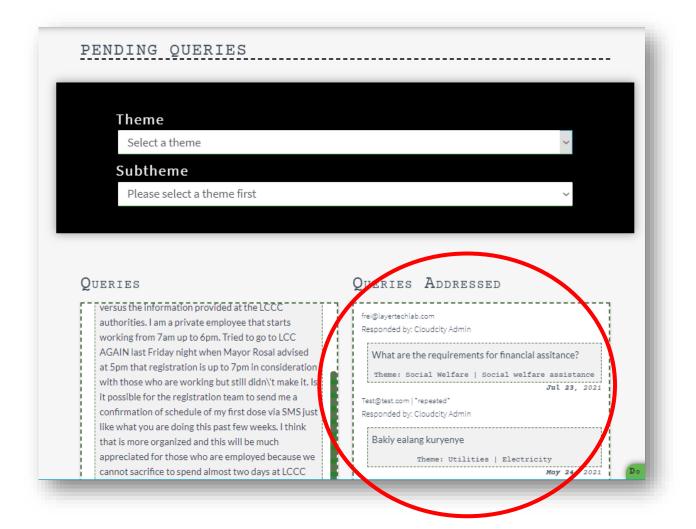

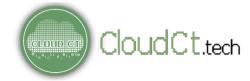

# "People do NOT care how much you know-- until they know how much you care." - Teddy Roosevelt

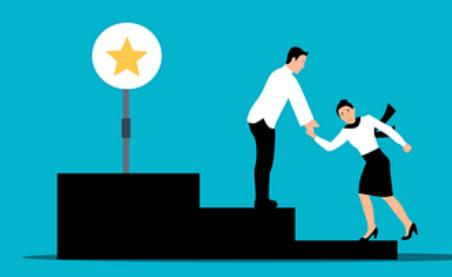

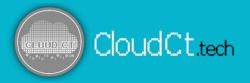

# Part III – Best Practices

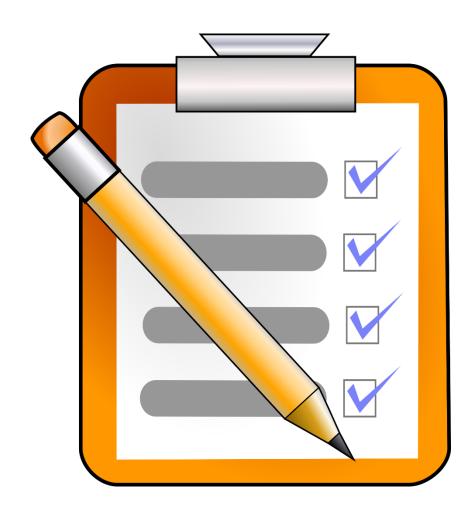

- Passwords
- Data Collection
- Answering Queries

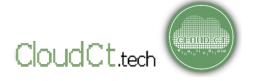

#### **Passwords**

#### **Best Practices:**

- ✓ Do NOT SHARE your password with unauthorized persons! (All query responses have a timestamp and account tracing.)
- ☑ Do NOT write down your full password! Instead, think of clues that only you can answer and write them down.
- ✓ If you forgot your password, you may approach your LGU's IT staff to retrieve it. We strictly coordinate with the IT personnel of our partner LGUs only. That's why we will not grant password reset requests by individuals.

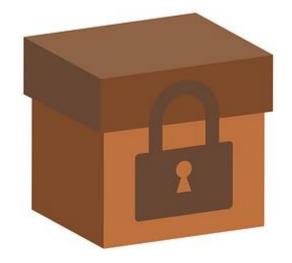

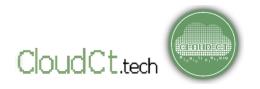

#### **Data Collection**

#### **Best Practices:**

- Only collect data that you need. Do not collect unnecessary personal information of your respondents.
- ✓ Always inform your respondents of the data that
  you collect and how you intend to use them.
- ✓ Always have your own 'Terms of Use' document or 'Privacy Policy' document ready. Cloud CT has these documents ready.
- ☑ Read on your city/municipality/country's data privacy and cybersecurity laws. Keep yourself updated for changes or updates in the policy.

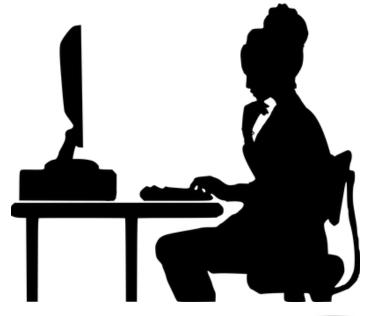

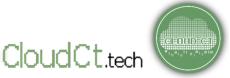

### **Answering Queries**

#### **Best Practices:**

- ☑ Be nice and respectful. Always start your e-mail with a proper, professional greeting.
- ☑ Be straightforward in answering questions. Keep it Short and Simple (KISS).
- ❷ Be factual. Put facts in your answers. For example, cite a certain Executive Order or give a link to an online database of local policies. This will give the client additional information.
- ▼ Regardless of the question, keep a calm and confident demeanor.
- Observe compliance to the Anti-Red Tape Law and other applicable policies.

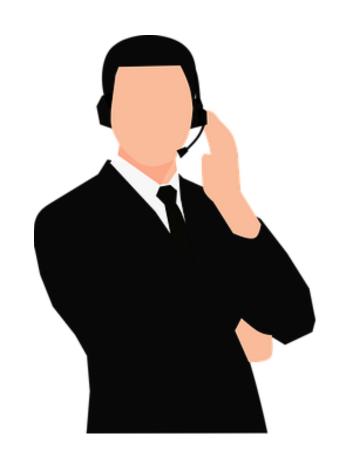

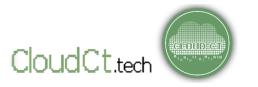

# **Answering Queries**

If you receive an inappropriate question, have a standard response ready. Something like:

- 1. I apologize, but it seems that your message does not contain a query that I can answer. We request that you clarify your query and send us a message again. Have a good day!
- 2. I understand your frustration. However, may we kindly request that you refrain from using offensive words. The feedback is being quality-controlled and analyzed by researchers as open-data. Thank you for your understanding.

Consult with your Human Resources about the protocols for answering queries as this may vary depending on your organization/institution.

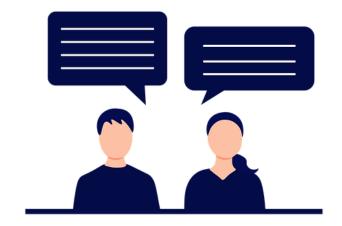

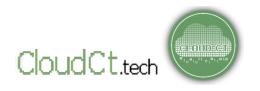

#### On Auto Answers

Please do NOT reply to queries with 'We will get back to you shortly.' The e-mail addresses are hidden and may NOT be viewed in order to protect privacy.

Please answer using the 'Reply' feature only IF you have the answer to the specific query ready.

We deliberately designed it this way, so that we can calculate the ACTUAL TIME it takes to answer/resolve a query and not simply to acknowledge it.

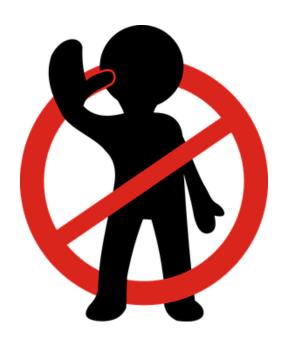

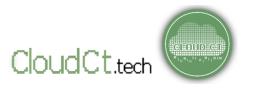

## Requesting for In-Depth Analysis

If you want CloudCT team to conduct an in-depth Feedback data analysis, kindly e-mail

<u>LEARNING@Layertechlab.com</u> so that we can arrange for volunteer researchers (the local academe).

In some cases, Layertech works under grants and partnerships with other organizations. If your requests fall under a current grant/project, we will be happy to do the analysis for FREE as long as it is within our capacity and available resources.

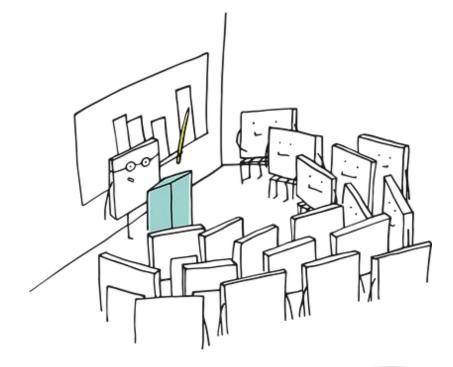

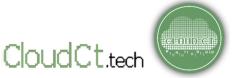

# Acknowledgment

The Cloudct.tech portal is a project by Layertech Software Labs, Inc. with support from InnovateGov-CIPE (2018) and FeedbackLabs Feedback Tools Accelerator (2021). The project also received technical assistance from USAID-SURGE (2021) in engaging and facilitating partnerships with LGUs like Legazpi.

Local implementors and partners are Bicol University through the College of Science - Computer Science Information Technology Department, and Southern Luzon Technological College Foundation, Inc.

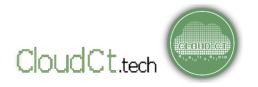

#### References:

Barker, V. (Published: 04 January 2018) Open Government and Public Feedback. Available at: <a href="https://www.opengovpartnership.org/stories/opengovernment-and-public-feedback">https://www.opengovpartnership.org/stories/opengovernment-and-public-feedback</a> (Accesssed: 02 June 2021).

Buckingham, M. and Goodall, A. (Published: March–April 2019) The Feedback Fallacy. Available at: https://hbr.org/2019/03/the-feedback-fallacy (Accesssed: 02 June 2021).

Cloud City (no date) Cloud City Feedback Analytics Portal. Available at: <a href="https://www.cloudct.tech">https://www.cloudct.tech</a> (Accesssed: 02 June 2021).

Dignen, B. (Published 17 March 2014) Five Reasons Why Feedback may be the Most Important Skill. Available at: <a href="https://www.cambridge.org/elt/blog/2014/03/17/five-reasons-feedback-may-important-skill">https://www.cambridge.org/elt/blog/2014/03/17/five-reasons-feedback-may-important-skill</a> (Accesssed: 02 June 2021).

Feedback Labs (no date) What is Feedback? <a href="https://feedbacklabs.org/about-us/what-is-feedback/">https://feedbacklabs.org/about-us/what-is-feedback/</a> (Accesssed: 02 June 2021).

Gigler, S. (Published: 29 December 2015) From Citizen Feedback to Inclusive Institutions: 10 lessons. Available at: <a href="https://blogs.worldbank.org/governance/citizen-feedback-inclusive-institutions-10-lessons">https://blogs.worldbank.org/governance/citizen-feedback-inclusive-institutions-10-lessons</a> (Accessed: 02 June 2021).

Martin, S. (Published: June 28, 2012) Strategies for Answering Your Customers' Toughest Questions. Available at: <a href="https://hbr.org/2012/06/handling-customers-toughest-qu">https://hbr.org/2012/06/handling-customers-toughest-qu</a> (Accessed: 07 September 2021).

The Springboard Center (no date) Learning to Receive Feedback is Important – Here's Why. Available at: <a href="https://www.springboardcenter.org/learning-receive-feedback-important-heres/">https://www.springboardcenter.org/learning-receive-feedback-important-heres/</a> (Accesssed: 02 June 2021).

U.S. Office of Personnel Management (no date) Policy, Data, Oversight. Available at: <a href="https://www.opm.gov/policy-data-oversight/performance-management-cycle/monitoring/feedback-is-critical-to-improving-performance">https://www.opm.gov/policy-data-oversight/performance-management-cycle/monitoring/feedback-is-critical-to-improving-performance</a> (Accesssed: 02 June 2021).

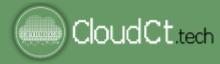

CONTACT US: learning@layertechlab.com